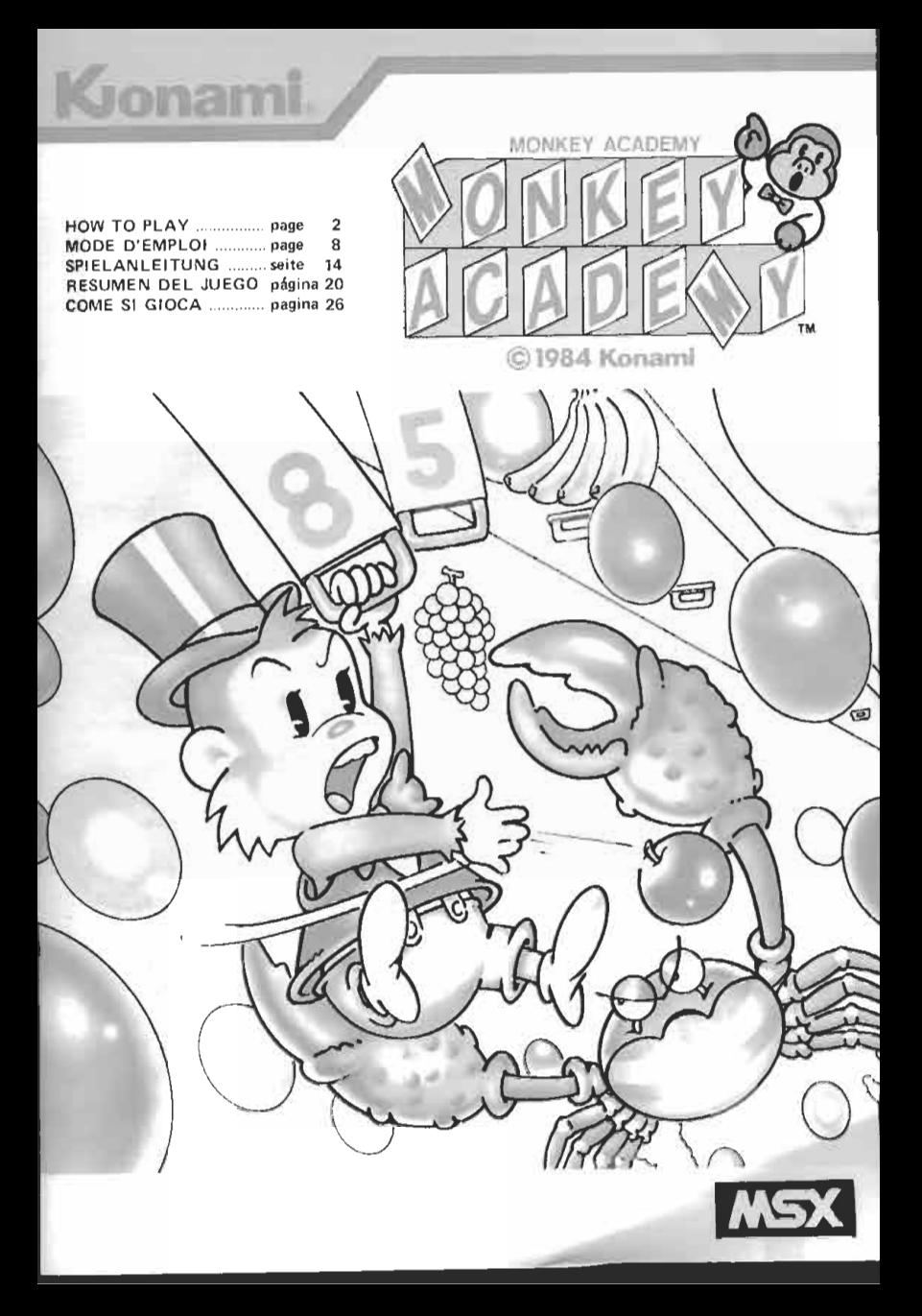

English This game tests both your speed and accuracy in calculation. You are required to figure out the answers to mathematics <sup>1</sup> problems of varying levels of difficulty, have the monkey in the game locate the right answer, give the answer to his girlfriend, and avoid danger from the crab monster-all within a predetermined time limit.

### **Preliminary Instructions**

Before starting the game, first make sure that your MSX computer and your TV monitor are correctly hooked up for use with video games. Refer to the instruction manual of your computer to make the appropriate connections.

Begin with the following steps:

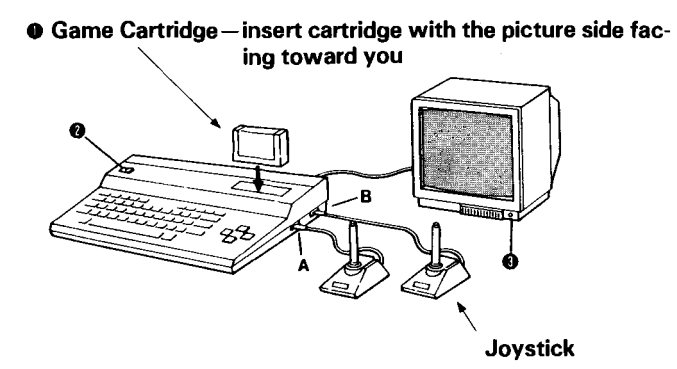

**Illustration 1** 

1. Make sure that your computer is switched OFF. Then with the computer switched off, insert the game cartridge with the picture side facing you, as shown in lllustration 1.

2. Switch on your computer.

3. Switch on the TV monitor and select the appropriate channel.

4. This game can be played with optional joysticks. If you wish to use the joysticks, connect the joystick leads to terminals A and B of your computer, as shown in Illustration 1. 3. Switch on the T<br>channel.<br>4. This game can be<br>wish to use the joystic<br>nals A and B of your c

## **Control and Selection of Level of Difficulty**

**1.** After you have properly inserted the game cartridge in your computer, the next step is to choose your control method and the number of players. This game may be played with either a joystick or you may control the actions of the monkey with your computer keyboard. The game may be played by either one or two players. Control and Selection of Level of Difficulty<br>1. After you have properly inserted the game cartridge in your<br>computer, the next step is to choose your control method and<br>the number of players. This game may be played with e

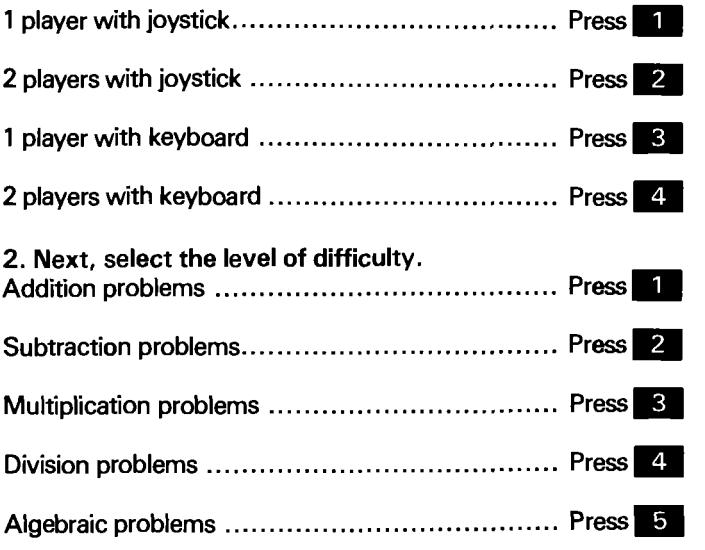

Once you have made this selection, the game begins. If you do not make a level selection, a demonstration will start on your monitor.

3. Controlling the Monkey

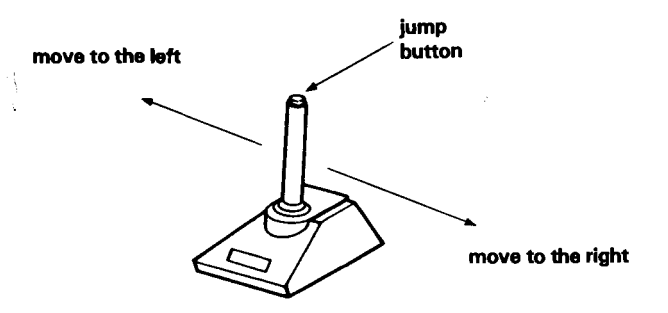

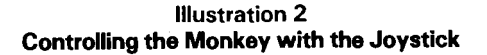

When you think the monkey has found the correct answer. press the SELECT key'.

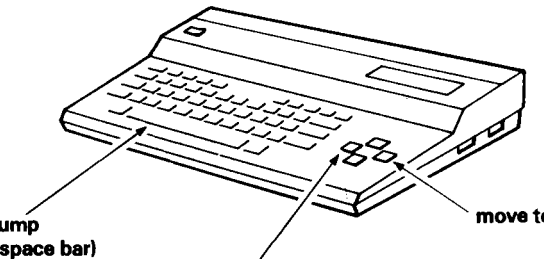

move to the right

jump (space bar)

> move to the left (cursor keys)

'(The SELECT key will vary in location depending on the computer used to play this game.)

Illustration 3 Controlling the Monkey with Your Computer Keyboard

## **How the Game is Played**

The object of the game is to find the correct answers to the problems, and have the monkey pass the answers to **his** gidfriend while avoiding the crab monster who is out to get him. When the game starts, a problem will appear for you to **sdve.**  Figure out the missing number that should go in place of the question mark "?". Remember your answer.

The correct answer is hidden in one of the rolled-up window shades.

To find the answer, position the monkey directly below one of the rolled-up shades and make him jump up to get the shade. When the monkey jumps up and pulls down the shade, you will be able to see the number. If it is the correct answer you are looking for, push the SELECT key and the shade will roll up and drop into the monkey's hand.

The monkey's girlfriend is waiting up above for the monkey to give her the rolled-up shades with the correct answers to the problems.

Have the monkey go to the spot indicated by the arrow underneath his girlfriend and push the jump button. This will pass the shade to her.

Watch out for the crab monster! He can knock the monkey out.

If you can successfully find three correct answers before the time runs out, you can go on to the next stage, and you can select a different level of difficulty.

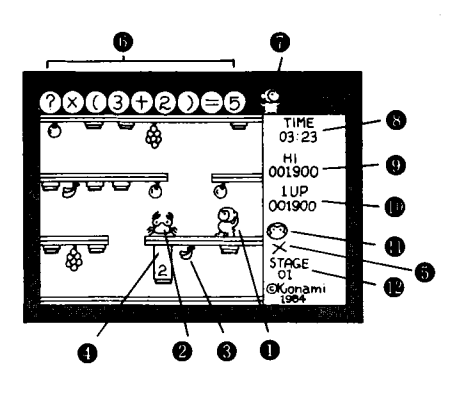

- **MONKEY**
- **@ CRAB MONSTER**
- **A** FRUIT
- **O** SHADE
- **BLACK MARK**
- **Q** QUESTION
- **MONKEY'S GIRLFRIEND**
- *<b>REMAINING TIME*
- **@ HIGHEST SCORE**
- **YOUR SCORE**
- **REMAINING MONKEYS**
- **8 STAGE NUMBER**

# **Elements of the Game**

**1.** Monkeys: You start the game with three monkeys. Every time you score 20,000 points you get one more monkey.

2. The Crab Monster: If the crab monster catches a monkey, the monkey is out of the game.

3. Wrong Answers: If you use the SELECT key to choose a wrong answer, an X mark will appear. If you select three wrong answers to the same problem, the monkey is knocked out of the game, and the crab monster will give you the right answer.

4. Time Limit: You must solve three problems correctly before the time runs out or you are out.

# **Hints for Skillful Play**

\*When the problem appears on your screen, you still have sufficient time before the crab monster comes after the monkey. Use this time to figure out your answer to the problem.

Then, when you have arrived at the correct answer, **go** after the shade with that number on it. But be careful! If you spend too much time working out the answer, the crab monster **wiU**  come out after the monkey.

\*When the crab monster comes after the monkey, you can use the jump button to have the monkey jump away from the crab and escape. Or, the monkey can **also** get rid **of** the crab monster by throwing fruit at him.

This will increase your score as well. Have the monkey jump at the fruit from below to get it, and push the jump button once more to make him throw the fruit at the crab monster.

#### **5.** Scoring

The monkey selects the shade with the right answer ..........

**500** points

The monkey passes the right answer to his girlfriend .......... **500** points The monkey grabs some fruit .......................... **100** points The monkey hits the crab monster with the fruit.. . **500** points

"Remaining time" points for answering 3 problems

correctly within the time limit.. ...................................... **10** points for every second remaining

# **Caution**

\*This game cartridge is compatible with computer systems having **MSX** standards. Do not attempt to use this game with a computer which does not have the **MSX** mark. \*Be sure your computer is switched OFF when inserting or removing the game cartridge.

\*This game cartridge is manufactured to the highest precision standards and will be damaged if any attempt is made to open or disassemble the cartridge.

This product is an original creation of Konami Industry Co., Ltd.

Copying of this product in whole or in part, whether by video or sound copy, copy of computer programs, by photocopying, or by any other means, is strictly prohibited without specific permission from the manufacturer.

Ce jeu mettra à l'épreuve votre rapidité et vos capacités en calcul.

Réfléchissez aux réponses à apporter aux problèmes de mathématiques de différents degrés de difficulté, envoyez le singe savant à la recherche de la solution correcte pour ensuite la donner à sa petite amie en faisant attention au danger constitué par l'affreux crabe, tout ceci devant se derouler dans les délais impartis.

# **Préparatifs**

Avant de commencer à jouer, s'assurer tout d'abord que l'ordinateur MSX et le moniteur de télévision sont correctement raccordés. En ce qui concerne les connexions, prière de consulter le mode d'emploi de I'ordinateur.

Effectuer ensuite les opérations suivantes:

**O Cartouche de jeu-installer la cartouche en orientant vers soi le c8té** \ **portant une illustration.** 

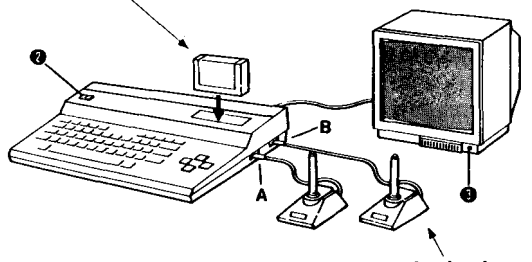

**~evier de commande Illustration 1** 

1. S'assurer que l'alimentation de I'ordinateur est coupée. Puis, installer la cartouche de jeu en orientant vers soi le côté portant une illustration comme montré en illustration 1.

2. Mettre I'ordinateur sous tension.

3. Mettre le moniteur de télévision sous tension et choisir le canal approprié.

4. 11 est possible d'utiliser les leviers de commande proposés en option. Si vous désirez avoir recours aux leviers de commande, les brancher aux bornes A et B de votre ordinateur comme montré en illustration 1.

## **Détermination du dispositif de commande et du niveau de difficulté**

**1.** Après avoir mis en place la cartouche de jeu dans I'ordinateur, il vous reste à choisir le mode de contr61e et **le** nombre de joueurs.

Le contrôle des mouvements du singe peut s'effectuer par leviers de commande ou par clavier d'ordinateur. Un ou deux joueurs peuvent participer.

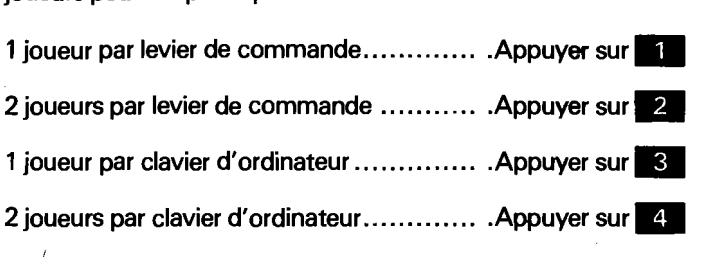

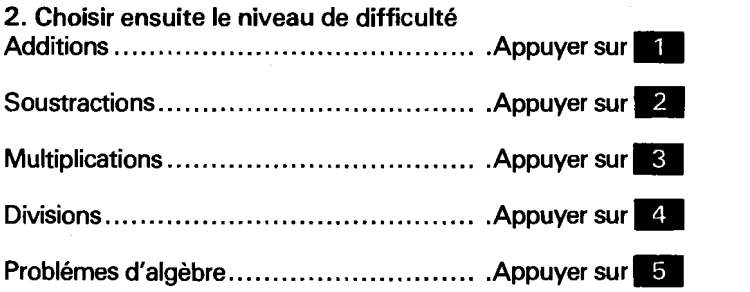

Une fois ces choix effectués, la mise en marche du jeu pourra avoir lieu. Si aucune touche n'est actionnée, un jeu de **d4**  monstration commencera sur l'écran de votre moniteur.

#### **3. Contrôle des mouvements du singe**

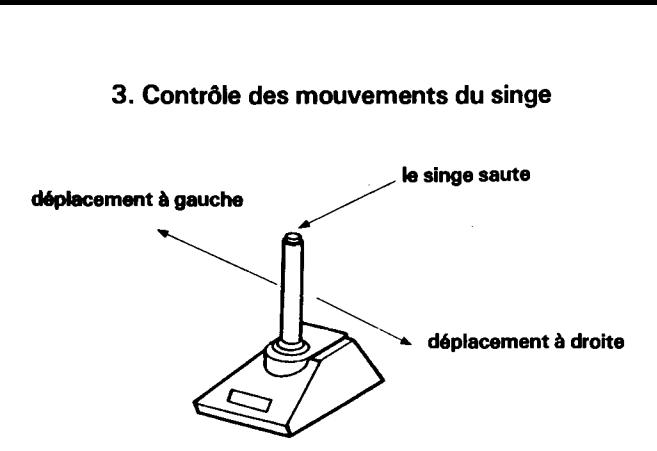

**Illustration 2 Contrôle des mouvements du singe par levier de commande** 

Lorsque, à votre avis, le singe a trouvé la réponse correcte à la ques**tion, appuyer sur la touche SELECT\*** 

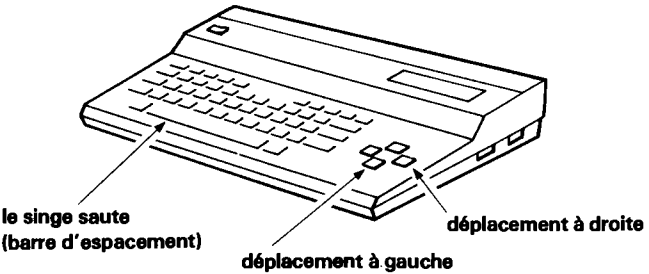

**(touches de d6placement du curseur)** 

**\*(L'emplacement de la touche SELECT variera selon l'ordinateur utilisé)** 

#### **Illustration 3**

**Contrôle des mouvements du singe par clavier d'ordinateur** 

## **Règles du jeu**

Le but du jeu consiste à deviner les réponses correctes aux problémes posés et à faire courir le singe pour les **transmettre**  à sa petite amie tout en veillant à éviter I'affreux crabe qui peut attraper et pincer le singe.

Au tout début du jeu, un problème à résoudre se présentera à vous. II vous faudra trouver le nombre manquant susceptible de répondre de façon satisfaisante au point d'interrogation "?" et le garder en tête.

La réponse exacte est dissimulée derriére l'un des stores. Pour confirmation de la réponse, positionner le singe directement au-dessous de l'un des stores et le faire sauter pour atteindre le store et l'abaisser, il vous sera alors possible de voir le nombre. Si vous pensez que le nombre indiqué **est** la réponse correcte à la question, appuyer sur la touche SELECT et le store s'enroulera et tombera dans la patte du singe.

La petite amie du singe attend que soit trouvé le store de la réponse correcte. Faire déplacer le singe à l'endroit indiqué par la flèche en dessous de sa petite amie et appuyer sur le bouton faisant sauter le singe, le store se trouvera transmis à sa petite amie.

Gare à I'affreux crabe! II peut immobiliser le singe. Si vous parvenez à donner les réponses correctes à trois questions dans les délais impartis, il vous sera possible **de** passer à l'étape suivante en choisissant un degré de difficulté supérieur.

**i'** 

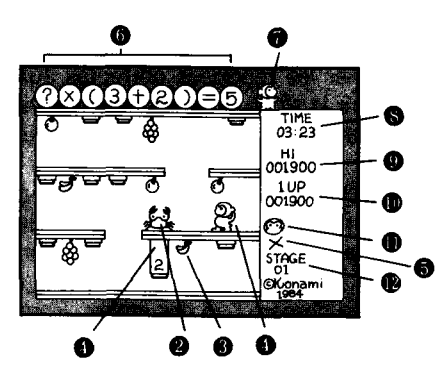

- **O** SINGE
- **Q**CRABE
- **O** FRUIT
- **O** STORE
- **SIGNE NOIR**

**Q** QUESTION

- **PETITE AMIE DU SINGE**
- *<u>ODURÉE DE JEU RESTANTE</u>*
- **LE SCORE LE PLUS ÉLEVÉ JUSQWÀ PRESENT**
- *<b>@* VOTRE SCORE
- *NOMBRE DE SINGES* **ENCORE EN VIE**
- **NUMÉRO DE MANCHE**

## **Explications:**

**1.** Singes: Le jeu débute avec trois singes. Vous hériterez d'un singe supplémentaire tous les 20000 points marqués.

2. L'affreux crabe: Si un singe est attrapé par l'affreux crabe, il ne pourra plus prendre part au jeu.

3. Mauvaises réponses: Lorsque vous appuyez sur la touche SELECT et que la réponse est inexacte, le signe X apparaîtra. Si vous choisissez trois mauvaises réponses de suite à un seul problème posé, le singe se trouvera disqualifié et I'affreux crabe vous donnera la réponse exacte.

4. Durée impartie: Vous devez trouver la réponse à trois questions avant que ne soit écoulé le temps imparti, en cas contraire, vous serez éliminé.

#### **5.** Calcul du score

Le singe choisit le store correspondant

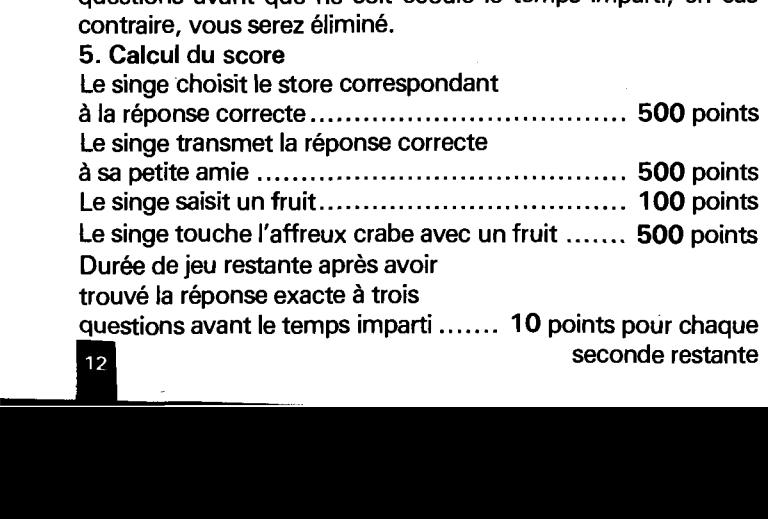

## **Quelques conseils pratiques**

Lorsque le problème apparaît sur votre écran, il vous reste suffisamment de temps avant que l'affreux crabe n'attaque le singe. Utiliser ce répit pour trouver la solution au problème. Lorsque vous pensez avoir trouvé la réponse correcte, partir à la recherche du store dissimulant le nombre correspondant. Attention! Ne pas perdre trop de temps à réfléchir, I'affreux crabe peut assaillir le singe d'un moment à l'autre!

\*Lorsque I'affreux crabe passe à l'attaque, il vous est possible d'utiliser le bouton pour faire sauter le singe qui s'échappera A l'occasion. Le singe peut également se débarrasser de I'affreux crabe en jetant des fruits dans sa direction, ce qui persinge pour attraper le fruit et appuyer à nouveau sur le même bouton pour lui faire jeter le fruit en direction de l'affreux crabe.

### <sup>1</sup>**Précautions**

**I** 

'Cette cartouche de jeu n'est compatible qu'avec les ordinateurs répondant à la norme MSX, ne pas l'utiliser avec un ordinateur dépourvu du label MSX.

\*Srassurer que l'alimentation de l'ordinateur est coupée avant de mettre en place ou de retirer la cartouche de jeu.

\*La cartouche de jeu est dotée d'un mécanisme de haute précision.

Ne pas i'ouvrir ou la démonter au risque de l'endommager.

Une production originale Konami lndustry Co., Ltd.

Toute copie, intégrale ou partielle, par système vidéo ou reproduction du son ou autre copie du programme par photocopie ou tout autre procédé sans le consentement exprès du producteur est strictement interdite.

Es geht darum, die Rechenaufgabe zu lösen und dann den geschickten Affen die fehlende Zahl suchen zu lassen. Aber Ächtung vor der Krabbe! Sie will dem Affen an den Kragen. Sobald der Affe die richtige Zahl gefunden hat, schicken Sie ihn so schnell wie möglich zu seiner Freundin, damit er ihr die Lösungszahl übergeben kann.

# Vorbereitung

Verbinden Sie zunächst Ihren MSX-Computer und einen Monitor richtig miteinander. Die Anweisungen für den Anschluß entnehmen Sie bitte der Bedienungsanleitung für den Computer.

### Gehen Sie in folgender Reihenfolge vor:

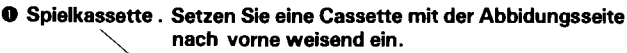

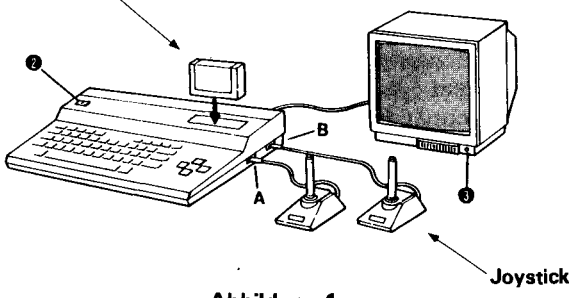

**Abbildung 1** 

1. Achten Sie darauf, daß der Computer ausgeschaltet ist. Setzen Sie eine Cassette mit der Abbidungsseite nach vorne weisend ein.

2. Schalten Sie den Computer ein.

3. Schalten Sie den Monitor ein und wählen Sie den richtigen Kanal für den Computer.

4. Dieses Spiel kann mit den Joysticks gespielt werden.

Bei Verwendung eines Joystick.. . Für einen Spieler schließen Sie den Joystick an A an. Für zwei Spieler schließen Sie die Joysticks an A und B an. Siehe dazu Abbildung 1.

## **Wählen Sie die Zahl der Spieler die Steuerung und den Schwierigkeitsgrad.**

**1.** Nach dem Einschalten des Systems wählen Sie die Anzahl ler Spieler und die Steuervorrichtung: Joystick oder Tastatur.<br>Dies geschieht wie folgt:<br>:in Spieler mit Joystick ............................ Drücken Sie <mark>on I</mark> Dies geschieht wie folgt:

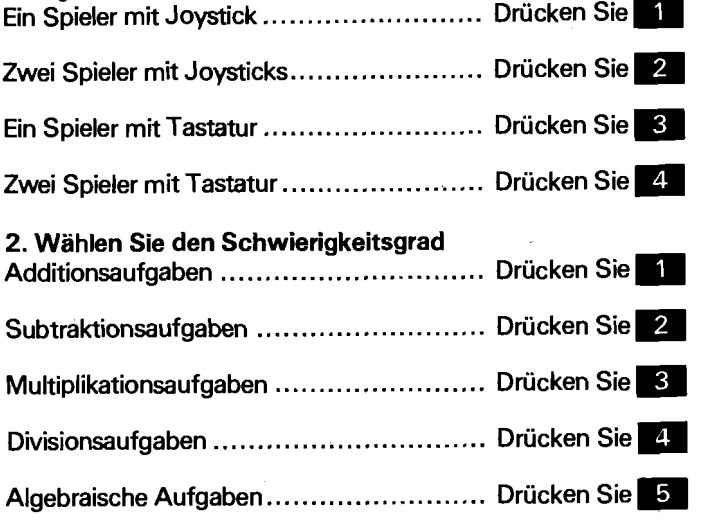

Nachdem Sie sich für eine Spielart entschieden haben beginnt das Spiel. Wenn sie sich für keinen Schwierigkeitgrad entscheiden, beginnt das Demonstrationsspiel.

#### **3. Steuern des Affen**

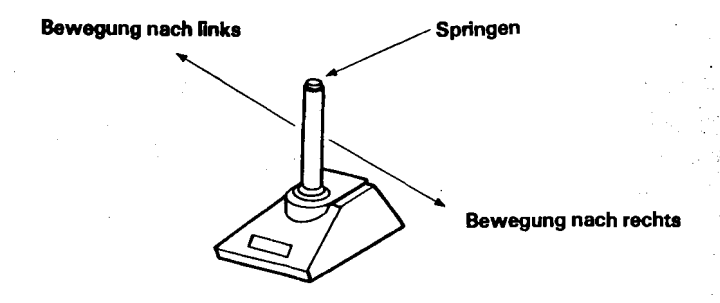

#### **Abbildung 2 Steuern des Affen mit dem Joystick**

**Wenn Sie glauben, der Affe hat die richtige Antwort gefunden, drücken Sie den SELECT-Knopf** + .

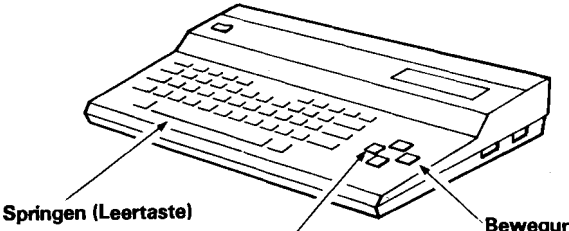

**Bewegung nach rechts** 

**Bewegung nach links** 

**(Cursor Tasten)** 

**+(Der SELECT-Knopf befindet sich an verschiedenen Stelen der Te citatur, je nachverwendetem Computerrnodell)** 

#### **Abbildung 3 Steuern des Affen mit der Tastatur**

#### Wie man spielt:

Ziel des Spieles ist es, die gestellten Aufgaben richtig zu beantworten und den Affen die Antworten an seine Freundin weitergeben zu lassen. Dabei muß auf die Krabbe aufgepaßt werden, die dem Affen an den Kragen will.

Zu Beginn des Spieles erscheint eine Aufgabe, die es zu lösen gilt. Sie müssen die richtige Zahl herausfinden, die an Stelle des Fragezeichens stehen soll. Merken Sie sich Ihre Antwort! Die richtige Antwort ist hinter einem der Rolläden verborgen. Um die Antwort zu finden, postieren Sie den Affen unmitterlbar unter einem der Rolläden und lassen ihn dann hochspringen, um den Rolladen herunterzuziehen. Wenn der Affe den Rolladen herunterzieht, sehen Sie die Zahl, die darauf abgebildet ist. Wenn es sich dabei um die richtige Antwort handelt, drücken Sie auf den SELECT-Knopf. Der Rolladen rollt sich auf und fällt herunter, dem Affen in die Hand.

Die Freundin des Affen wartet oben auf die Rolläden mit den richtigen Antworten. Bewegen Sie den Affen zu der Stelle, die mit einem Pfeil markiert ist. Drücken Sie dann den Sprungknopf. Dadurch erhält Sie die Rolle. Achten Sie auf die Krabbe! Sie kann den Affen aus dem Spiel werfen.

Wenn Sie erfolgreich drei Antworten gefunden haben bevor die Spielzeit abgelaufen ist, können Sie in die nächste Runde gehen und ein höheres Schwierigkeitsniveau wählen.

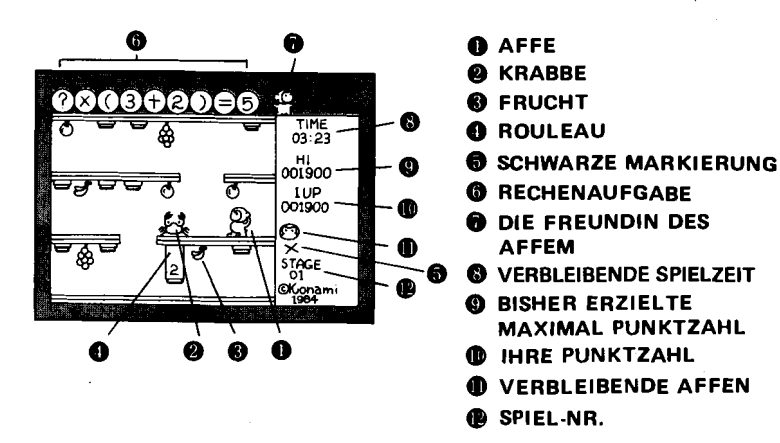

## **Spielelemente**

1. Affen: Sie beginnen das Spiel mit drei Affen. Jedesmal wenn Sie 20.000 Punkte erreicht haben, bekommen Sie einen Affen dazu.

2. Die Krabbe: Wird der Affe von der Krabbe gefangen, ist er aus dem Spiel.

3. Falsche Antworten: Wenn Sie bei einer falschen Antwort den SELECT Knopf drücken, erscheint ein "X". Wenn Sie für die gleiche Aufgabe dreimal eine falsche Antwort gewählt haben, ist der Affe aus dem Spiel und Sie erhalten von der Krabbe die richtige Antwort.

4. Zeitlimit: Sie müssen vor Ablauf der Spielzeit drei Aufgaben gelöst haben oder Sie haben das Spiel verloren.

#### **5.** Punkteberechnung:

Der Affe wählt den Rolladen

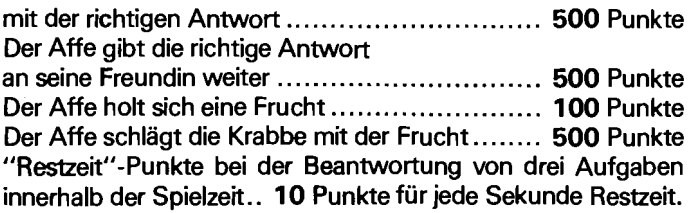

### **Hinweise für erfolgreiches Spielen**

"Wenn die Aufgabe auf dem Bildschirm erscheint, haben Sie immer noch genug Zeit, bis die Krabbe kommt und den Affen zu fangen versucht. Nutzen Sie diese Zeit, um die Lösung der Aufgabe zu finden. Sobald Sie die richtige Lösung gefunden haben, suchen Sie den Rolladen mit der richtigen Antwort darauf. Aber aufgepaßt! Wenn Sie für die richtige Lösung zu lange brauchen, kommt die Krabbe und geht dem Affen an den Kragen.

"Mit Hilfe des Sprungknopfes kann der Affe der Krabbe ausweichen und entkommen. Der Affe kann die Krabbe auch los werden, indem er mit einer Frucht nach ihr wirft. Dadurch erhöht sich Ihre Punktzahl. Lassen Sie den Affen durch Betätigen des Sprungknopfes nach der Frucht greifen und drücken Sie den Sprungknopf nochmals um ihn die Frucht nach der Krabbe werfen zu lassen.

## **Achtung**

'Diese Spielkassette paßt in Computersysteme die für MSX geeignet sind. Stecken Sie die Cassette nicht in Computer, die nicht das MSX-Zeichen tragen.

+Achten Sie darauf, da8 der Computer ausgeschaltet ist, wenn Sie eine Kassette einlegen oder herausnehmen.

+Die Spielkassette ist mit hoher Präzision gefertigt. Sie beschädigen die Kassette, wenn Sie versuchen Sie zu öffnen. Behandeln Sie die Kassetten sorgfältig!

Dieses Produkt ist von der Firma Konami Industry Co., Ltd. patentrechtlich geschützt. Jede Nachahmung durch Video-<br>oder Fotokopie oder auf irgend einem anderen Wege ist stra-I oder Fotokopie oder auf irgend einem anderen Wege ist stra-frechtlich untersagt. Programme dürfen nur mit Erlaubnis des Herstellers kopiert werden.

Español Este juego pone a prueba su velocidad y precisión de cálculo. Tiene que buscar las respuestas a las preguntas sobre matemáticas con niveles variados de dificultad, hacer que el mono encuentre la respuesta correcta, darle la respuesta a su novia, y evitar el peligro que representa el cangrejo monstruo, y todo ello dentro de un límite específico de tiempo.

### **Instrucciones preliminares**

Antes de empezar el juego, asegúrese de que su ordenador MSX y su monitor de TV están correctamente conectados para utilizar los videojuegos. Consulte el manual de instrucciones del ordenador para hacer las conexiones adecuadas.

Empiece con los pasos siguientes:

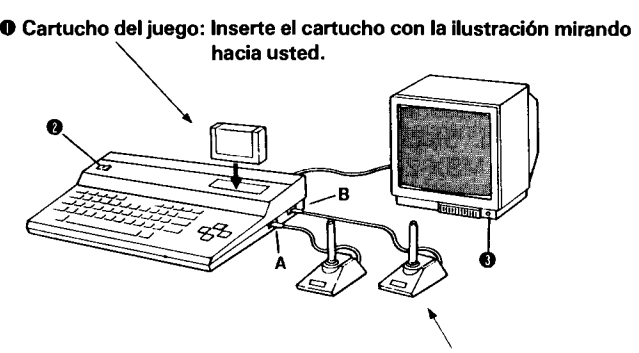

**Mando para juegos Ilustración 1** 

1. Asegúrese de que la alimentación de su ordenador está desconectada. Luego, con la alimentación desconectada, inserte el cartucho con la ilustración mirando hacia usted, tal como muestra la ilustración 1.

2. Conecte la alimentación de su ordenador.

3. Conecte la alimentación de su monitor de TV y seleccione el canal adecuado.

4. Puede jugar este juego con mandos opcionales para juegos. Si quiere utilizar estos mandos, conéctelos a los terminales A y B de su ordenador, tal como muestra la ilustración 1.

## **Control y selección del nivel de dificultad**

**1.** Después de haber introducido correctamente el cartucho del juego en su ordenador, debe elegir el metodo de control y el número de jugadores. Puede jugar con un mando para juegos o puede tambien controlar las acciones del mono con o dos jugadores.

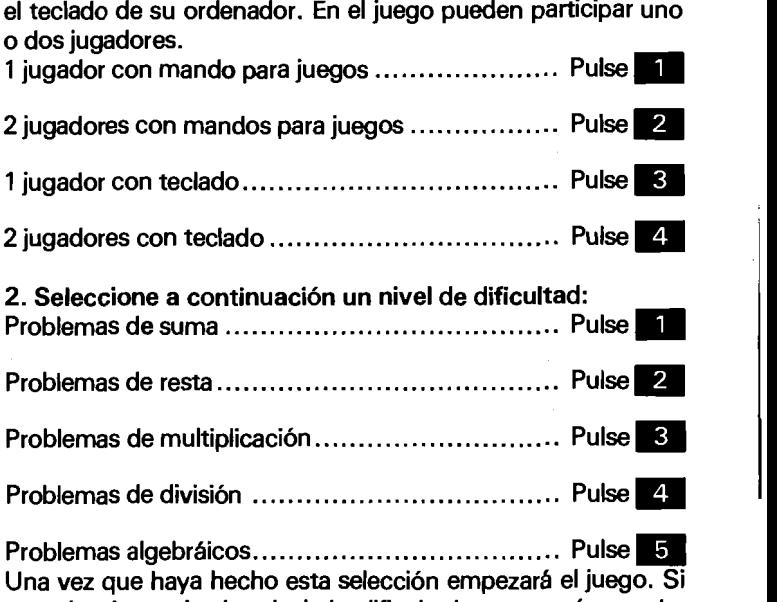

no selecciona ningún nivel de dificultad, empezará una demostración en su monitor de **TV.** 

i

#### **3. Control de los movimientos del mono**

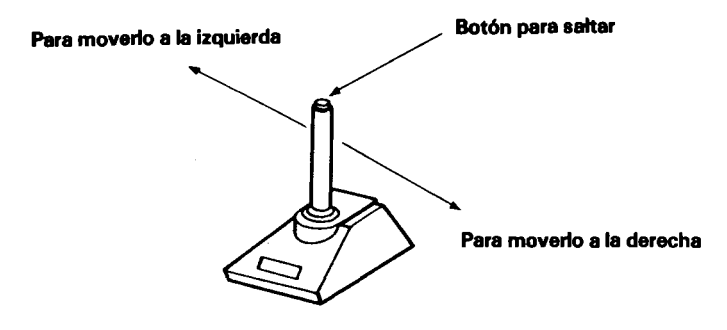

**Ilustración 2** 

**Control de los movimientos del mono con el mando para juegos** 

Cuando piense que el mono ha encontrado la respuesta conecta. pulse la tecla SELECT\*.

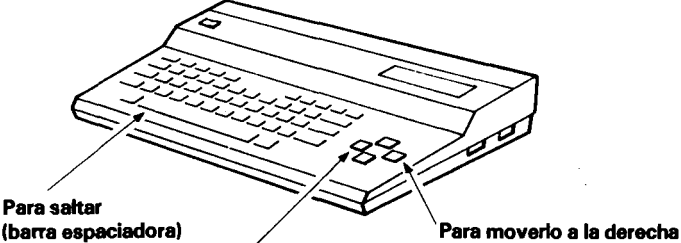

Para saltar

Para moverio a la izquierda

(teclas del cursor)

**+(La** teda SELECT estará situada en lugares distintos según el orde nador que se utilice para jugar)

#### **Ilustración 3**

**Control de los movimientos del mono con el teclado de su ordenador** 

# **Forma de jugar**

La finalidad del juego es encontrar las respuestas correctas a los problemas y hacer que el mono pase las respuestas a su novia evitando que el cangrejo monstruo atrape al mono.

Cuando empiece el juego, aparecerá un problema para que lo resuelva. Busque la respuesta que debe estar en lugar de "?" v recuérdela.

La respuesta correcta está escondida en una de las persianas enrollables. Para encontrar la respuesta, coloque al mono justo debajo de una de las persianas enrollables y hágale saltar para que consiga la persiana. Cuando el mono salta y tira de la persiana, usted podrá ver el número. Si usted cree que es el número de la respuesta correcta que está buscando, presione la tecla SELECT y la persiana se enrollará y caerá en las **ma**nos del mono.

La novia del mono está esperando a que su novio le dé las persianas enrollables con las respuestas correctas a los problemas. Haga que el mono vaya al punto indicado por la flecha debajo de su novia y pulse el botón para saltar. Con ello le pasará la persiana.

Tenga cuidado con el cangrejo monstruo! Puede destrozar al mono.

Si puede encontrar tres respuestas correctas antes de que finalice el tiempo, usted podrá pasar a la etapa siguiente del juego, y podrá seleccionar un nivel diferente de dificultad.

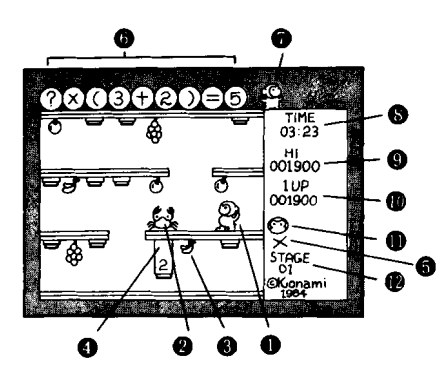

- **8 MONO**
- **Q** CANGREJO
- **A** FRUTA
- *<b>PERSIANA*
- **MARCA NEGRA**
- **C** PREGUNTA
- **WOVIA DEL MONO**
- **S** TIEMPO RESTANTE
- PUNTUACIÓN MAS ALTA **CONSEGUIDA HASTA AHORA**
- *C* SU PUNTUACIÓN
- **O) MONOS RESTANTES**
- @ **NÚMERO DE ETAPA**

# **Elementos del juego**

**1.** Monos: Empieza el juego con tres monos. Cada vez que alcance 20.000 puntos obtiene un mono más.

2. El cangrejo monstruo: Si el cangrejo atrapa al mono, éste no puede continuar en el juego.

3. Respuestas erróneas: Si utiliza la tecla SELECT para elegir la respuesta errónea, aparecerá una marca X. Si selecciona tres respuestas erróneas al mismo problema, perderá un mono y el cangrejo monstruo le dará la respuesta correcta.

4. Tiempo límite: Debe encontrar las respuestas correctas a 3 problemas antes de que finalice el tiempo o dará por terminado el juego.

**5.** Puntuación:

Si el mono selecciona la persiana

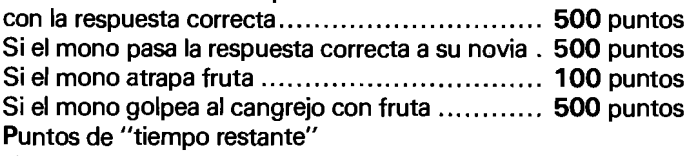

al contestar correctamente

3 problemas dentro del tiempo limite ................. **10** puntos por cada segundo que quede

# **Algunos consejos sobre el juego**

\*Cuando el problema aparezca en su pantalla, recuerde que dispone de tiempo suficiente antes de que el cangrejo monstruo venga a atrapar al mono. Utilice este tiempo para buscar la respuesta al problema. Y cuando tenga la respuesta correcta, vaya a por la persiana que tenga ese número. Pero, tenga cuidado! si pasa mucho tiempo buscando la respuesta, el cangrejo monstruo vendrá a atrapar al mono.

\*Cuando el cangrejo monstruo venga a atrapar al mono, utilice el botón para saltar con el cin de que el mono salte y escape del cangrejo. 0, el mono puede también escapar del cangrejo arrojándole fruta. Esto aumentará además su puntuación. Haga que el mono salte a por la fruta desde debajo y pulse una vez mas el botón para saltar con el fin de que el mono arroje la fruta al cangrejo monstruo.

## **Precauciones**

\*El cartucho de este juego es compatible con los sistemas de computadora que posean las normas MSX. No. intente utilizar este juego con un ordenador que no tenga la marca MSX. "Asegúrese de desconectar la alimentación de su ordenador antes de meter o sacar el cartucho del juego.

\*Este cartucho está fabricado con nomas de la más alta pre cisión y quedará inutilizable si se intenta abrir o desmontar el cartucho.

Este producto es una creación exclusiva de Konami Industry Co., Ltd. La copia de este producto, en su totalidad o en partes, tanto por copia sonora o de video, copia por programas de ordenador, fotocopia, o por otros medios, está totalmente prohibida si no se tiene permiso especifico del fabricante.

Italiano Questo gioco mette alla prova sia la vostra velocità che la vostra accuratezza nel calcolo. Dovete indovinare la soluzione di problemi di matematica di vari livelli di difficoltà, far trovare alla scimmietta del gioco la risposta giusta, fargliela consegnare alla sua ragazza facendole evitare il pericolo del granchio-tutto entro i limiti di tempo prestabiliti.

### **Istruzioni preliminari**

Prima di iniziare il gioco assicuratevi innanzitutto che il computer MSX e I'apparecchio TV siano collegati nel corretto modo per i videogiochi. Consultate il manuale delle istruzioni l del computer per effettuare correttamente i collegamenti.

#### Cominciate come seque:

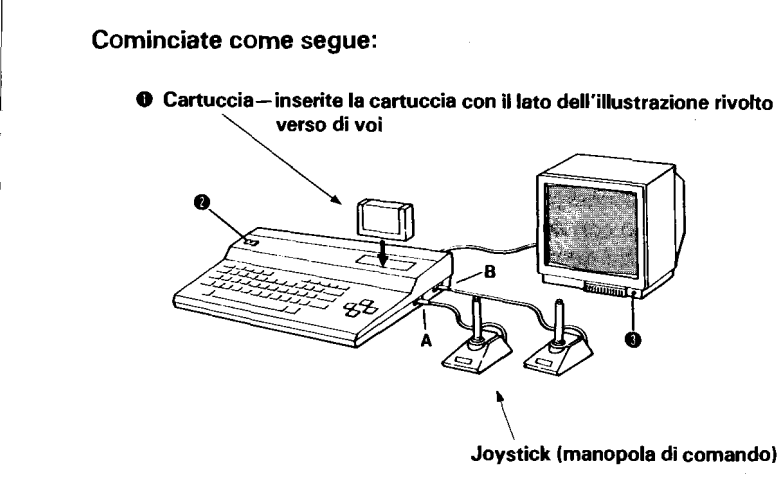

**Joystick (manopola di comando)** 

**Illustrazione 1** 

1. Assicuratevi che il computer sia SPENTO. Quindi, a computer spento, inserite la cartuccia con il lato deli' illustrazione rivolto verso di voi, come indicato nell' illustrazione 1.

2. Accendete il computer.

3. Accendete l'apparecchio TV e selezionate il canale adatto.

4. Potete giocare con una manopola di comando opzionale. Qualora desideriate usare la manopola di comando, collegatela ai terminali A e B del computer, come indicato nell' illustrazione 1.

# **Controllo e selezione del livello di difficoltà**

**1.** Dopo aver inserito correttamente la cartuccia nel computer dovete successivamente scegliere il vostro metodo di controllo e il numero dei giocatori. Potete giocare sia servendovi della manopola di comando sia controllando i movimenti della scimmietta per mezzo della tastiera del computer. A questo

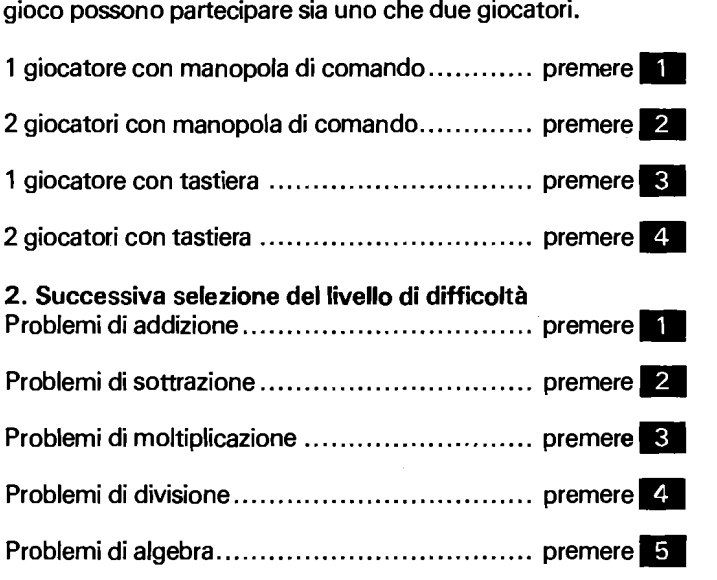

Dopo questa selezione il gioco comincia. Qualore non operiate nessuna selezione del livello, sullo schermo avrà inizio una dimostrazione del gioco.

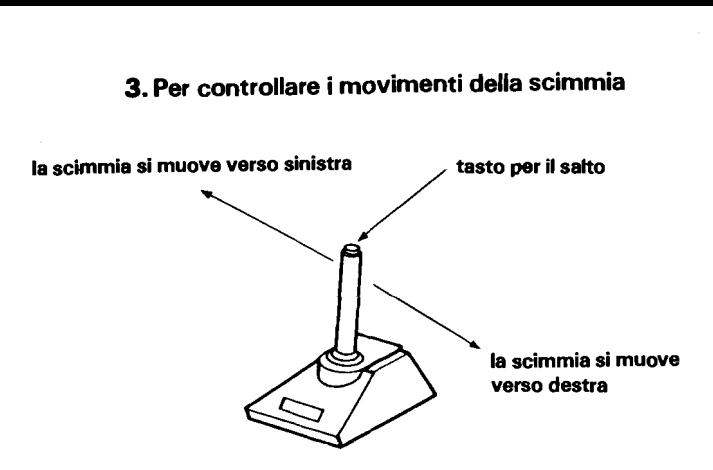

Illustrazione 2 Per controllare la scimmia con la manopola di comando

Quando ritenete che la scimmia abbia trovato la risposta esatta, premete il tasto di selezione (SELECT)<sup>\*</sup>

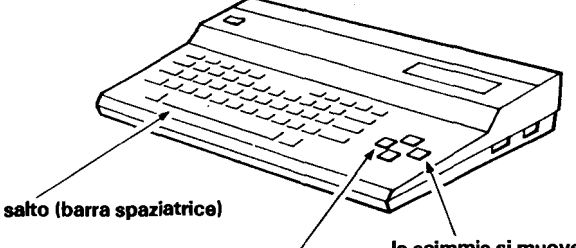

la scimmia si muove verso destra

la scimmia si muove vesro sinistra

(tasti del cursore)

\*(La posizione del tasto di selezione vana a seconda del computer usato per questo gioco)

Illustrazione 3 Per controllare la scimmia con la tastiera del computer

#### Come si gioca

Dovete indovinare la corretta soluzione dei problemi e fare in modo che la scimmia riesca a passare le risposte alla sua ragazza evitando il granchio che le da la caccia. Non appena il gioco comincia apparirà un problema che dovrete risolvere. Indovinate il numero mancante che dovrebbe andare al posto del punto di domanda "?". Ricordate la vostra risposta.

La risposta esatta è nascosta in uno dei tre awolgibili. Per trovarla posizionate la scimmia direttamente sotto uno degli avvolgibili e fatela saltare per afferrarlo. Quando la scimmia, saltando, farà scendere I'awolgibile, voi potrete vedere il numero. Nel caso si tratti della risposta esatta che state cercando, premete il tasto di selezione e I'awolgibile si arrotolerà e cadrà tra le mani della scimmia.

La ragazza della scimmia aspetta che questa le porti I'awolgibile arrotolato con la soluzione esatta dei problemi. Fata andare la scimmia al punto indicato dalla freccia sotto la sua ragazza e premete il tasto di salto. In questo modo la scimmia le passerà I'awolgibile.

Fate attenzione al granchio! Può mettere la scimmia fuori gioco.

Se riuscirete a trovare tre risposte esatte prima che **il** tempo a disposizione finisca, potete procedere alla fase successiva e selezionare un diverso livello di difficoltà.

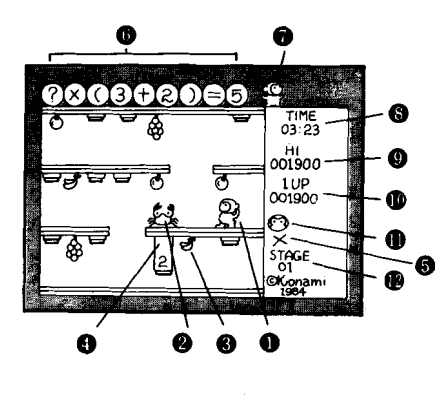

- **O** SCIMMIA
- **Q** GRANCHIO
- **A FRUTTA**
- **A** AVVOLGIBILE
- **SEGNO NERO**
- **C** DOMANDA
- **LA RAGAZZA DELLA SCIMMIA**
- **<sup><b>@</sup>** TEMPO RIMASTO</sup>
- **<sup>@</sup>** PUNTEGGIO MASSIMO **OTTENUTO**
- @ **IL VOSTRO PUNTEGGIO**
- **Q) SCIMMIE CHE RIMANGONO**
- @ **NUMERO DI FASE**

# **Elementi del gioco**

**1.** Scimmie: Iniziate il gioco con tre scimmie. Ogni volta che totalizzate 20.000 punti, otterrete un'altra scimmia.

2. 11 granchio: Se il granchio cattura la scimmia questa è fuori gioco.

3. Risposte sbagliate: Se usate il tasto di selezione per scegliere una risposta sbagliata, apparirà un segno X. Qualora scegliate tre risposte sbagliate per lo stesso problema, la scimmia è messa fuori gioco e il granchio vi darà la risposta esatta.

4. Tempo limite: dovete risolvere tre problemi prima che il limite di tempo stabilito si esaurisca e vi metta fuori gioco.

#### **5.** Punteggio:

La scimmia sceglie l'avvolgibile con

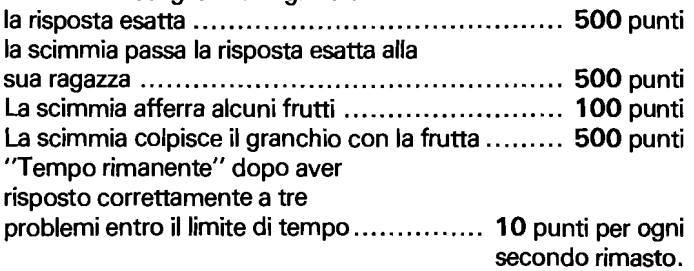

### **Suggerimenti per giocare bene**

"Quando il problema appare sullo schermo, avete ancora sufficiente tempo prima che il granchio dia la caccia alla scimmia. Usate questo tempo per trovare la soluzione del problema. Una volta trovata la risposta esatta, andate alla ricerca dell'avvolgibile con quel numero. Fate attenzione, però! Se perdete troppo tempo cercando la soluzione del problema, il granchio comincerà la caccia alla scimmietta.

"Quando il granchio comincia la caccia alla scimmia, potete usare il tasto di salto per permettere alla scimmia di sfuggire al granchio e mettersi in salvo. Inoltre, la scimmia si può liberare del granchio gettandogli addosso della frutta. Anche questo vi permetterà di aumentare il punteggio. Fate saltare la scimmia da direttamente sotto il frutto per poterlo prendere. Premete poi il tasto di salto ancora una volta se volete che la scimmia getti il frutto addosso al granchio.

## **Precauzioni**

\*Questa cartuccia è compatibile con computer dotati di standard **MSX.** Non cercate di usare questo gioco con un computer non dotato del marchio **MSX.** 

"Assicuratevi che il computer sia spento prima di inserire o estrarre la cartuccia.

\*Questa cartuccia è prodotta secondo i più elevati standard di precisione e verrebbe danneggiata qualora si cercasse di aprirla o smontarla.

Questo prodotto è una creazione originale delle Imprese Konami Industry Co., Ltd. Copiare questo prodotto interamente o parzialmente, sia nel video che nel suono che nei programmi di computer tramite fotocopia o tramite qualsiasi altro mezzo, è severamente proibito senza l'autorizzazione specifica del produttore.

Konami.

**Soft Additional Property of Additional Additional Property** <u>e katakati ya katika matu ya katakati ya matu ya katika matu ya katika matu ya katika matu ya katika matu ya k</u>

A MARINA A SERIA PROPINSI NA MARINA NA MATA NA MATATIKA NA MARINA

s a conservación de la conservación de la conservación de la

RC702-X04

e de la provincia de la provincia de la provincia de la provincia de la provincia de la provincia de la provinc

en de la propiedad de la constitución de la constitución de la constitución de la constitución de la constituc dos na matematica de la

**PARTICIPAL** <u> 1999 - Johann Stein, Amerikaansk politiker (</u>

Waterstein er start en

inin Madali

<u> Albalangaya</u>

ito e contra p

<u> Standardski kontral (da samo</u>

e de la construcción de la completa de la completa

**BELLER STATE** 

<u> Standard Standard (1940-1958)</u>

<u> 1990 - Jacques Maria III, primeira e</u>

les de la de la de la production de

**Beng Street, Saving Miller** 

2004/10/08/09

**De Sharingara** 

i mata ya k

ettellist

<u>e e Tresta astrolo</u>

MAR KABUPAT

<u>Ta a shekara ta 1999 a ta 200</u>

TO ANGELS TO A LARGA ANG ANG PAGASA

an a bha

e en la provincia de la calculación TRANSPORTS ON A START REPORT

는 문제 수가 같은 일이라는 것을 수 있는 것을 하나 없는 것이라고 있다.

at based and the second second

an na T

Printed in Japan

11.61